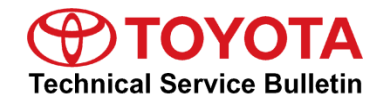

**Service** 

**Category** Vehicle Interior

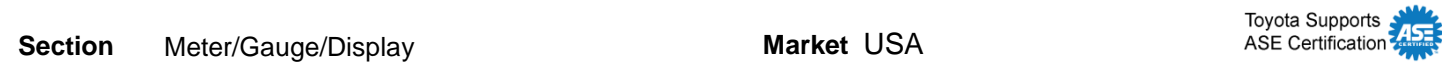

#### **Applicability**

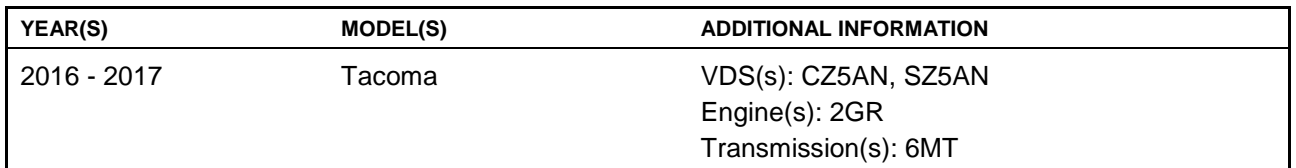

#### **Introduction**

Some 2016 – 2017 model year Tacoma vehicles equipped with a 2GR-FKS engine and a manual transmission may exhibit a MIL ON condition with Diagnostic Trouble Code (DTC) P211904 (ECM/PCM Throttle Actuator "A" Control Throttle Body Range/Performance System Internal Failure) with vehicle entering limp mode. The Engine Control Module (ECM) (SAE term: Powertrain Control Module/PCM) logic has been modified to reduce the possibility of this condition. Follow the Repair Procedure in this bulletin to address this condition.

#### **Warranty Information**

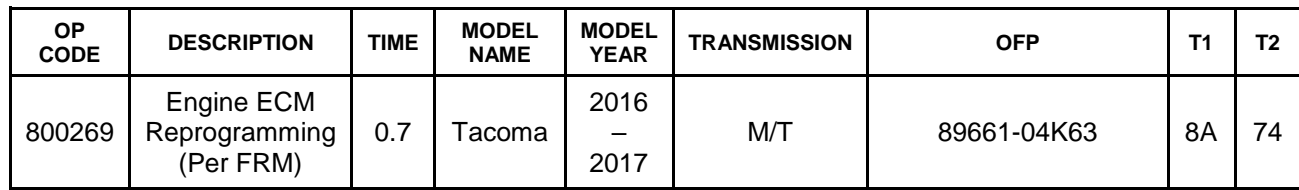

#### **APPLICABLE WARRANTY**

- **This repair is covered under the Toyota Federal Emission Warranty. This warranty is in effect for 96 months or 80,000 miles, whichever occurs first, from the vehicle's in-service date.**
- **Warranty application is limited to occurrence of the specified condition described in this bulletin.**

#### **Parts Information**

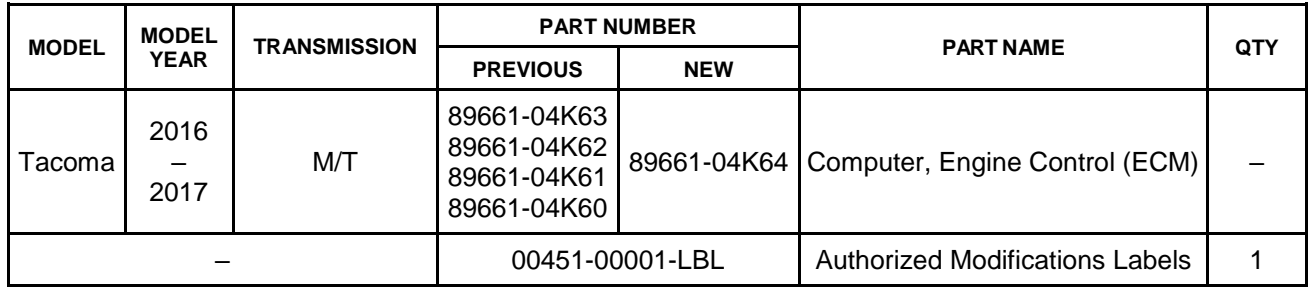

### **NOTE**

- The ECM/PCM should NOT be replaced as part of the Repair Procedure.
- Authorized Modifications Labels may be ordered in packages of 25 from the Materials Distribution Center (MDC) through *Dealer Daily – Parts – Dealer Support Materials Orders*.

#### **Required Tools & Equipment**

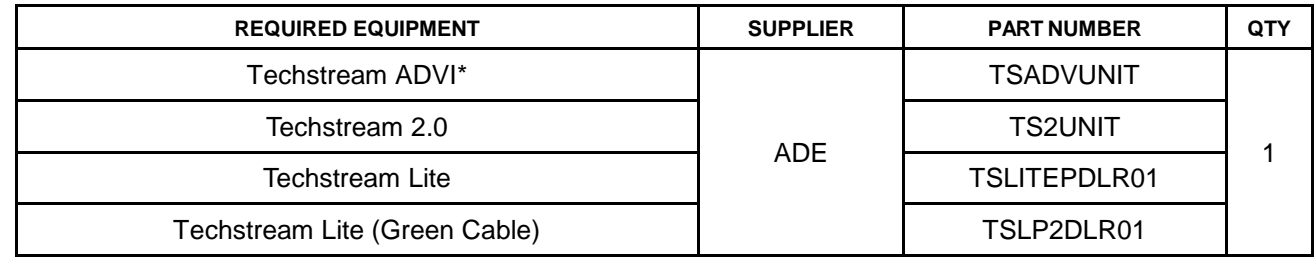

\*Essential SST.

#### NOTE

- Only ONE of the Techstream units listed above is required.
- Software version 15.00.028 or later is required.
- Additional Techstream units may be ordered by calling Approved Dealer Equipment (ADE) at 1-800-368-6787.
- Use Techstream or an approved J2534 interface to perform flash reprogramming updates. Visit [techinfo.toyota.com](https://techinfo.toyota.com/) for more information regarding J2534 reprogramming.

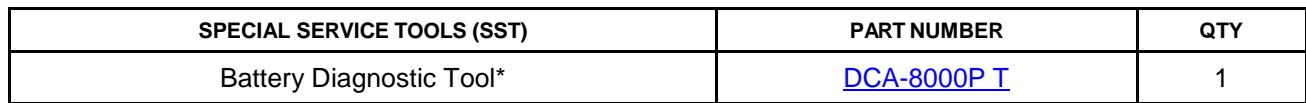

\*Essential SST.

#### **NOTE**

Additional SSTs may be ordered by calling 1-800-933-8335.

### **Calibration Information**

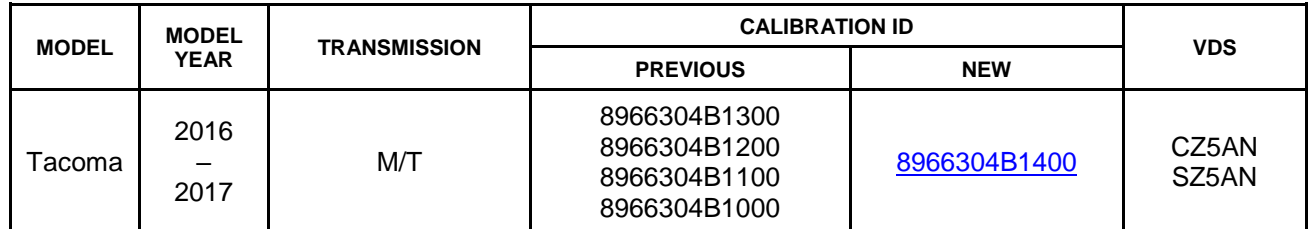

#### **Repair Procedure**

1. Using Techstream, check for DTC P211904 (ECM/PCM Throttle Actuator "A" Control Throttle Body Range/Performance System Internal Failure).

Is DTC P211904 present?

- **YES —** Continue to step 2.
- **NO —** This bulletin does NOT apply. Continue diagnosis using the applicable Repair Manual.

#### **Repair Procedure (continued)**

2. Use Techstream to confirm if the ECM (PCM) calibration has been updated and check for the Authorized Modifications Label affixed to the vehicle in the location shown below.

Is the calibration ID listed in Techstream and on the label the latest ECM (PCM) calibration?

- **YES —** This bulletin does NOT apply. Continue diagnosis using the applicable Repair Manual.
- **NO —** Continue to step 3.

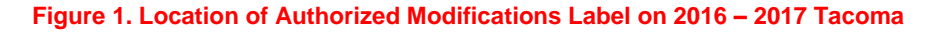

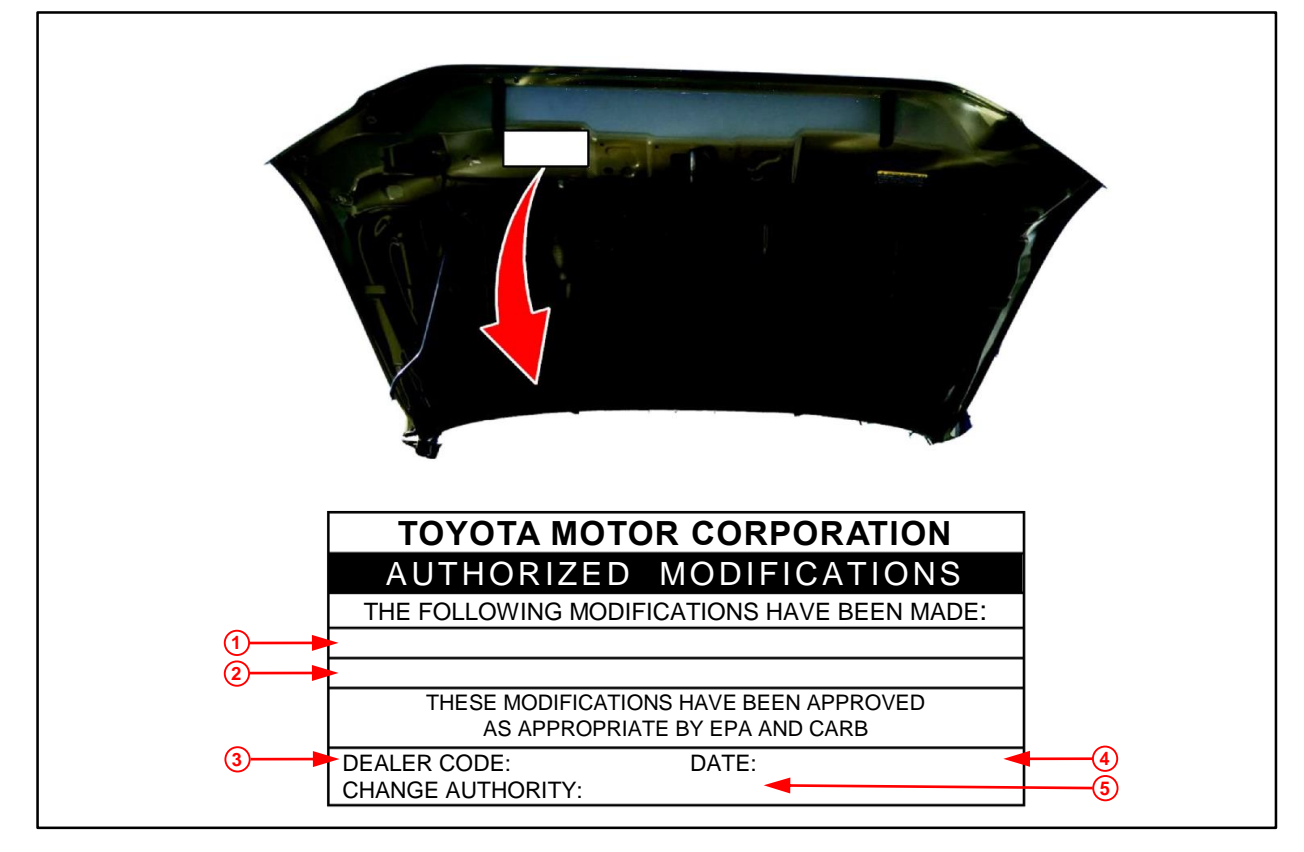

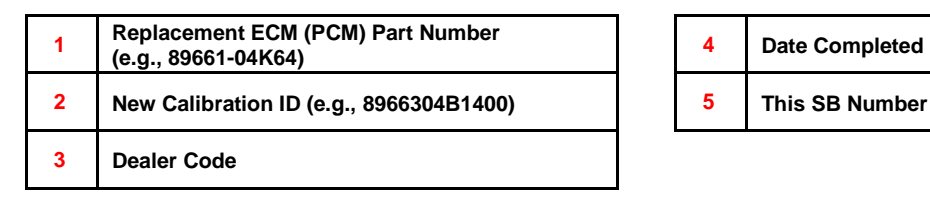

### **Repair Procedure (continued)**

3. Flash reprogram the ECM (PCM).

#### **NOTE**

- The battery diagnostic tool MUST be used in Power Supply Mode to maintain battery voltage at 13.5V while flash reprogramming the vehicle.
- For details on how to use the battery diagnostic tool, refer to the *[DCA-8000](/t3Portal/siviewer/pub/T-TR-0079-D) Instruction Manual* located at *TIS – Diagnostics – Tools & Equipment – Battery Diagnostics*.

Follow the procedures outlined in Service Bulletin [T-SB-0134-16,](/t3Portal/siviewer/pub/T-SB-0134-16) *Techstream ECU Flash Reprogramming Procedure,* and flash the ECM (PCM) with the NEW calibration file update.

- 4. Prepare and install the Authorized Modifications Label.
	- A. Using a permanent marker, enter the following information on the label:
		- ECM (PCM) part number *[Refer to the Parts Information section for the NEW PART NUMBER]*
		- Calibration ID(s) *[Refer to the Calibration Information section for the NEW CALIBRATION ID]*
		- Dealer Code
		- Repair Date
		- Change Authority *[This bulletin number]*
	- B. Install the Authorized Modifications Label onto the vehicle at the location shown in Figure 1. The Authorized Modifications Label is available through the MDC, P/N 00451-00001-LBL.
- 5. Test-drive the vehicle to confirm proper operation.